## **Delta Tips**

**NMDT 0044** 

## **Data Slate (Part 7)**

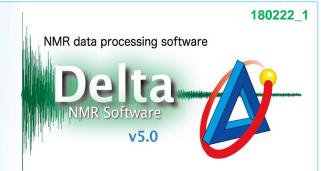

## < How to swap one spectrum for another one >

It is possible to exchange position of one spectrum for position of another spectrum.

- ★ Refer to NMDT\_0025 and 0043 for the display functions of multiple spectra in one Data Slate window.
  - ① Select **Options Swap** to activate the Swap functions. The cursor has changed into **Finger** symbol ② .
  - ② Select the spectra to swap with the cursor. In the example below, we have exchanged the position of spectrum **C**.

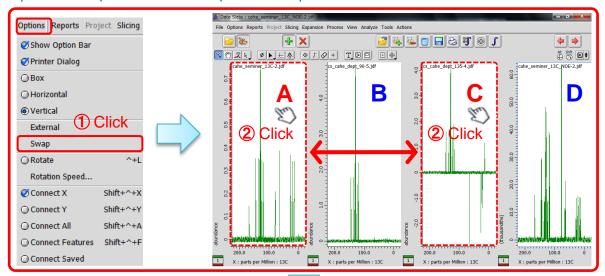

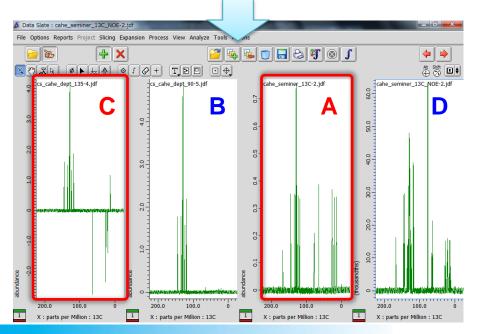

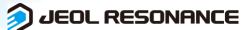